# On est fier d'être fainéant !

## Création d'une map avec MapThis

Vous le savez, informatique rime avec fainéant (si si, je vous jure ). Donc des informaticiens un peu moins fainéants créent des logiciels pour ceux qui sont plus fainéants . Les liens hypergraphiques n'échappent pas à cette règle !

Cest ainsi qu'est né … <u>MapThis</u>, que vous pouvez télécharger ici en version française, traduite par Shadowblade (si le lien est mort, une recherche google suffira !).

Décompressez le freeware (je ne pense pas que des explications soient nécessaires) et lancez-le.

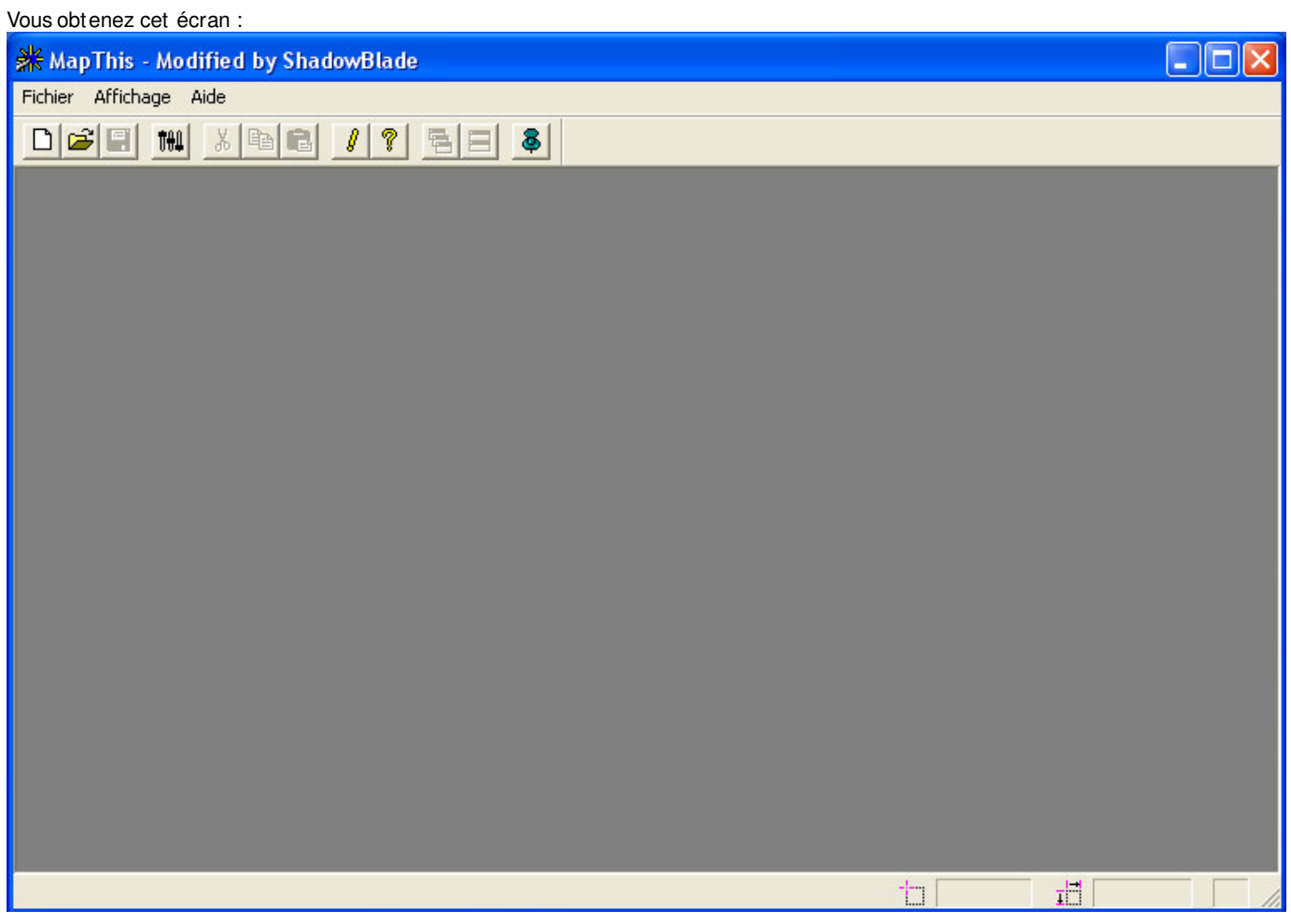

Cliquez sur nouveau. Sélectionnez ensuite l'image sur laquelle vous voulez faire un mapping (elle doit être déj à de la bonne taille).

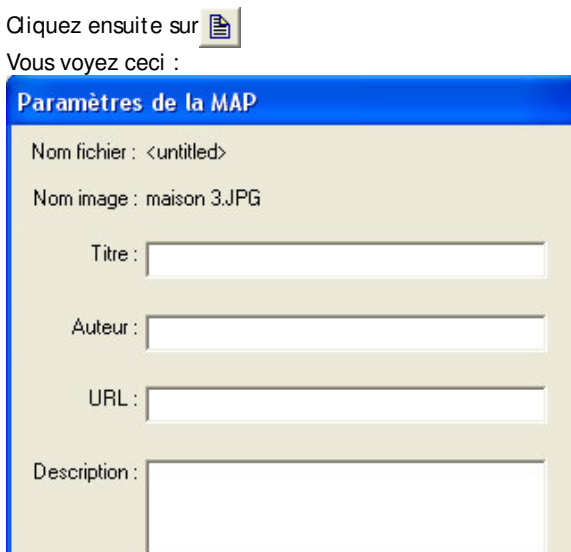

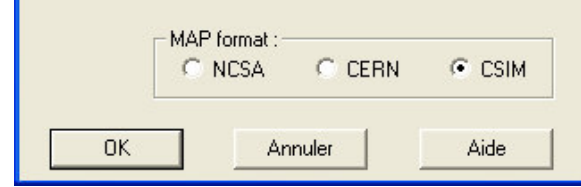

- Titre : il s'agit du nom de votre map.
- Auteur : a moins que vous vouliez mettre un copyright, cette information est inutile.
- · URL : il s'agit du lien par défaut de votre map. Il est facultatif.
- Description : encore une information inutile !
- MAP format : cochez CSIM.

Cliquez maintenant sur ce bouton **pour ouvrir la fenêtre des "area".** Vous pouvez utilisez les outils rectangle, rond et polygone pour créer des areas.

Une fois créée, double-cliquez sur son nom pour faire apparaître cette fenêtre :

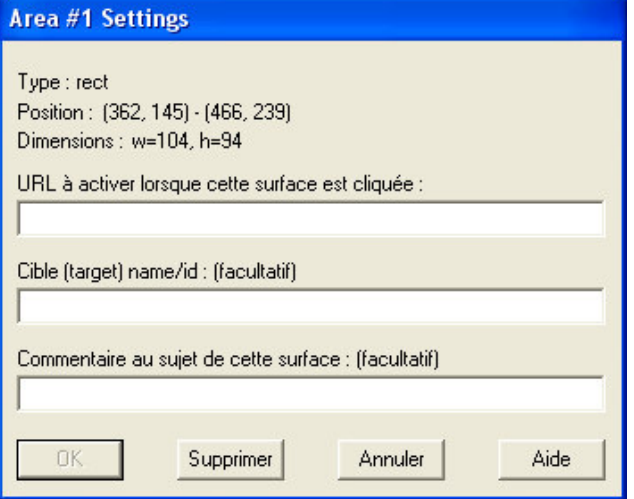

- URL ... : la cible de votre area.
- Cible ... : Une notion un peu plus compliquée, cet option sert à définir où la pge va se charger. Si vous utilisez les frames (déconseillées) ou les <object></object> (beaucoup mieux), vous pourrez demander à charger la page dans votre balise <object></object> en mettant ici son attribut name.
- Commentaire ... : encore des commentaires inutiles !

créez donc autant de area que vous voudrez, puis sauvegardez. Malgré le message, l'URL par défaut est bel et bien facultative ! Vous obtenez maintenant ceci :

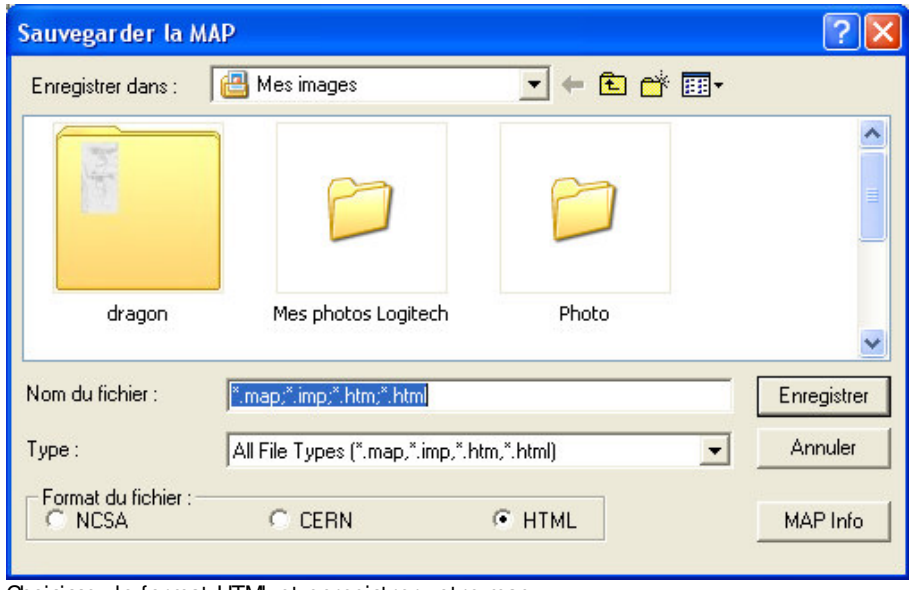

Choisissez le format HTML et enregistrer votre map.

### Et les normes W3C

<sup>1</sup> <=>"

Et oui, MapThis ne respecte malheureusement pas les normes W3C. donc il va falloir modifier quelque peu le fichier. Ouvrez votre fichier avec votre éditeur html, vous obtenez un code de ce genre :

Code: HTML

```
<BODY>
<MAP NAME="ma_map">
<!-- #$-:Image Map file created by Map THIS! -->
<!-- #$-:Map THIS! free image map editor by Todd C. Wilson -->
<!-- #$-:Please do not edit lines starting with "#$" -->
<!-- #$VERSION:1.30 -->
<!-- #$DATE:Sun Nov 27 19:42:15 2005 -->
<!-- #$PATH:C:\Documents and Settings\user\Mes documents\Mes images\ -->
<!-- #$GIF:maison.JPG -->
<AREA SHAPE=RECT COORDS="120,85,464,276" HREF="a.html">
<AREA SHAPE=CIRCLE COORDS="66,77,33" HREF="b.html">
<AREA SHAPE=POLY COORDS="113,383,202,340,266,381,213,433,218,471,147,454,113,383" HREF="c.html">
<AREA SHAPE=default HREF="d.html">
</MAP></BODY>
```
- Tout d'abord, les commentaires ne servent a rien.
- Ensuite, tout doit être écrit en minuscules.
- Après, il faut des guillemets autours de "rect", "circle", "poly", et "default".
- Puis il faut les arguments **id** à <**map>** et **alt** à <**area/> e**t rajoutez les / à <**area/>**.
- Enfin, Il faut les mettre dans une balises bloc telle que <p></p> (au passage, <body></body> ne sert à rien).
- Raj outez aussi quelques décalages pour hiérarchiser votre code.

On obtient maintenant :

```
Code: HTML
<p>
    <map name="ma_map" id="qqchose">
       <area shape="rect" coords="120,85,464,276" href="a.html" alt=""/>
       <area shape="circle" coords="66,77,33" href="b.html" alt=""/>
       <area shape="poly" coords="113,383,202,340,266,381,213,433,218,471,147,454,113,383"
href="c.html" alt=""/>
       <area shape="default" href="d.html" alt=""/>
   \langle/map\rangle\langle/p>
```
Ce qui, une fois inséré dans un page, est valide !

# Et on gagne du temps à faire tout ça ?

Oui. Là, c'était j uste un exemple, mais quand vous allez faire des polygones très compliqués pour suivre une forme, vous allez remercier ce logiciel.  $\odot$ 

Cette deuxième partie touche à sa fin. Vous connaissez à peu près tout ce que je sais, et nous allons voir dans la dernière partie des astuces pour simplifier vos maps.

### **Petites astuces**

17.91 kml of the formulation of the second complete state of the second state for the second of the second ter

#### Exemple 1

Imaginons que vous ayez cette image :

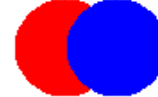

Vous voulez que la zone bleu vous envoie vers **page1.html** et que la zone rouge vous renvoie vers **page2.htm**l Pour la zone bleue, un simple cercle suffit, mais pour la zone rouge ?

Sachez qu'il y a une priorité pour les maps : les premières formes, sont prioritaires sur les suivantes ... Donc il suffit d'avoir un code du genre :

```
Code: HTML
<p>
    <map name="ma_map" id="mon_id">
```

```
map names in the map of monoid \mathcal{L}^m <area shape="circle" coords="25,15,15" href="page1.html" alt="zone bleue"/>
       <area shape="circle" coords="15,15,15" href="page2.html" alt="zone rouge"/>
   \langle/map>
\langle/p>
```
### Exemple 2

Cette fois, vous avez cette image :

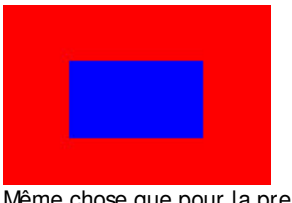

Même chose que pour la première, sachez que le rectangle rouge prend TOUTE l'image. Il suffit de créer un rectangle bleu, puis un autre rouge qui prend toute l'image !

Et bas non, on va faire plus simple : on va utiliser l'attribut "default" qui, je vous le rappelle, définit tout le reste de l'image. Ce qui donne par exemple :  $2.48 \times 10^{20}$ 

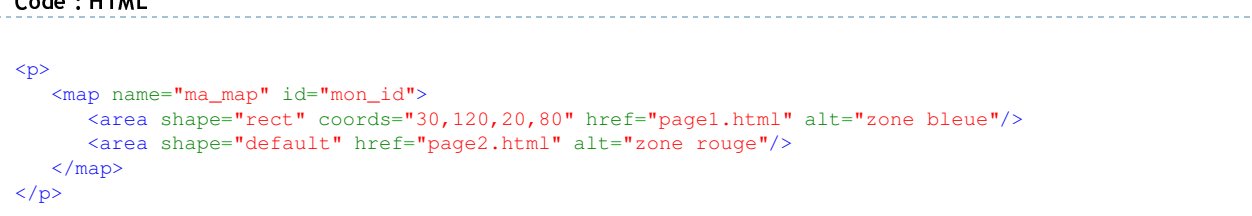

### Exemple 3

Voila notre nouvelle image :

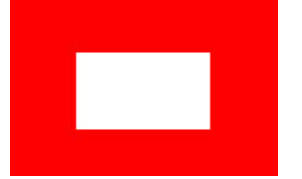

Cette fois, il n'y a que du <mark>rouge</mark>, et le blanc au centre ne renvoie vers aucune page.

On fait des rectangles qui entourent le blanc?

Cette fois ci, on va utiliser un truc que j'appelle les areas qui servent à rien (et oui, en xHTML, il y a beaucoup de trucs qui servent à rien (مِنْ). Il suffit donc de supprimer l'argument href, comme dans ce script :

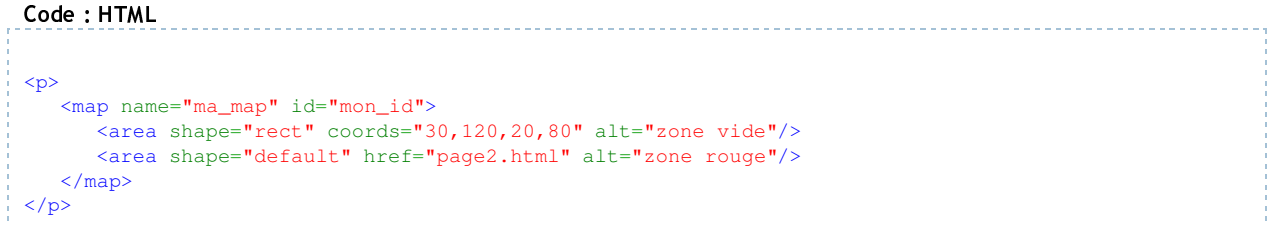

### Exemple 4

Une dernière petite image à mapper :

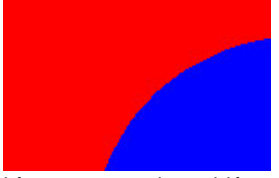

Là, on a un petit problème : le cercle à son centre hors de l'image . Sachez que vous pouvez tout à fait définir un point hors de l'image, et même lui donner des coordonnées négatives.

voila a peu pres tous les petites astuces que je peux vous donner pour faire vos propres maps.

Et voilà vous êtes maintenant fin près à créer des liens hypergraphiques sur vos sites.

Sachez que tout ceci est bien sûr valide W3C à condition de respecter les règles que je vous ai donné.

J'espère que ce petit tutorial vous a plus et bonne programmation !